Oversikt over maskinen Brukerhåndbok

© Copyright 2008 Hewlett-Packard Development Company, L.P.

Microsoft og Windows er registrerte varemerker for Microsoft Corporation i USA. Bluetooth er et varemerke for sin eier og brukes av Hewlett-Packard Company under lisens. SD-logoen er et varemerke for sin eier.

Informasjonen i dette dokumentet kan endres uten varsel. De eneste garantiene for HP-produktene og -tjenestene er uttrykkelig angitt i garantierklæringene som følger med disse produktene og tjenestene. Ingenting i dette dokumentet kan tolkes som en tilleggsgaranti. HP er ikke erstatningsansvarlig for tekniske eller andre typer feil eller utelatelser i dette dokumentet.

Første utgave: Juni 2008

Delenummer for dokument: 469012-091

# **Sikkerhetsadvarsel**

**ADVARSEL:** For å unngå muligheten for varmerelaterte skader eller overoppheting av datamaskinen må du ikke sette datamaskinen i fanget eller dekke til datamaskinens luftespalter. Plasser datamaskinen på en fast, plan overflate når du skal bruke den. Pass på at ingen annen hard overflate, for eksempel en tilgrensende skriver, eller en myk overflate, for eksempel en pute eller et teppe, blokkerer for luftstrømmen. La heller ikke strømadapteren komme i kontakt med huden eller myke overflater som puter eller tepper, når datamaskinen er i bruk. Datamaskinen og strømadapteren overholder grensesverdiene for temperatur på brukertilgjengelige flater som er definert av den internasjonale sikkerhetsstandarden for IT-utstyr (IEC 60950).

# **Innhold**

### 1 Identifisere maskinvare

## 2 Komponenter

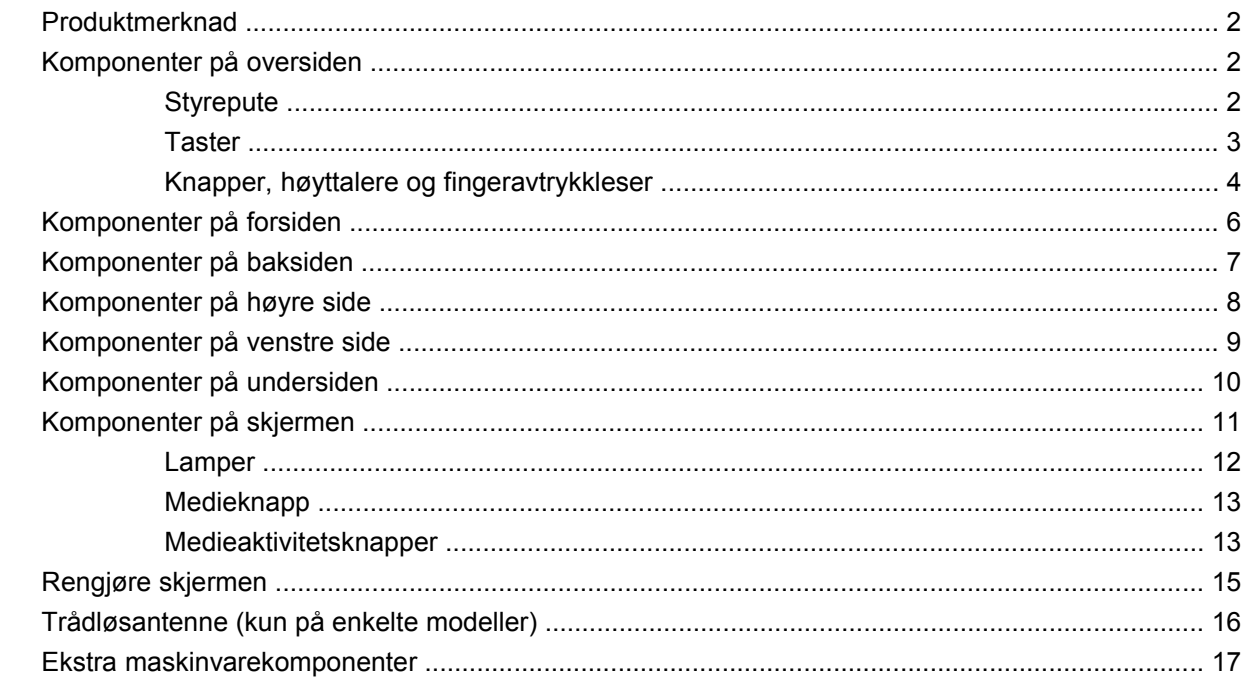

### 3 Etiketter

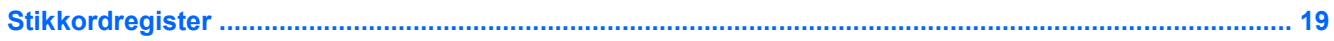

# <span id="page-6-0"></span>**1 Identifisere maskinvare**

Slik viser du en liste over maskinvare som er installert på datamaskinen:

- **1.** Velg **Start > Datamaskin > Systemegenskaper**.
- **2.** Klikk på **Enhetsbehandling** i den venstre ruten.

Du kan også legge til maskinvare eller endre enhetskonfigurasjoner ved hjelp av Enhetsbehandling.

**MERK:** Windows® inneholder funksjonen Brukerkontokontroll, som forbedrer sikkerheten for datamaskinen. Du kan bli bedt om å gi tillatelse til eller angi passord for enkelte oppgaver, for eksempel installering av programmer, bruk av verktøy eller endring av Windows-innstillinger. Du finner mer informasjon i Hjelp for Windows.

# <span id="page-7-0"></span>**2 Komponenter**

# **Produktmerknad**

Denne brukerhåndboken beskriver funksjoner som finnes på de fleste modeller. Det kan være at noen funksjoner ikke er tilgjengelige på din datamaskin.

# **Komponenter på oversiden**

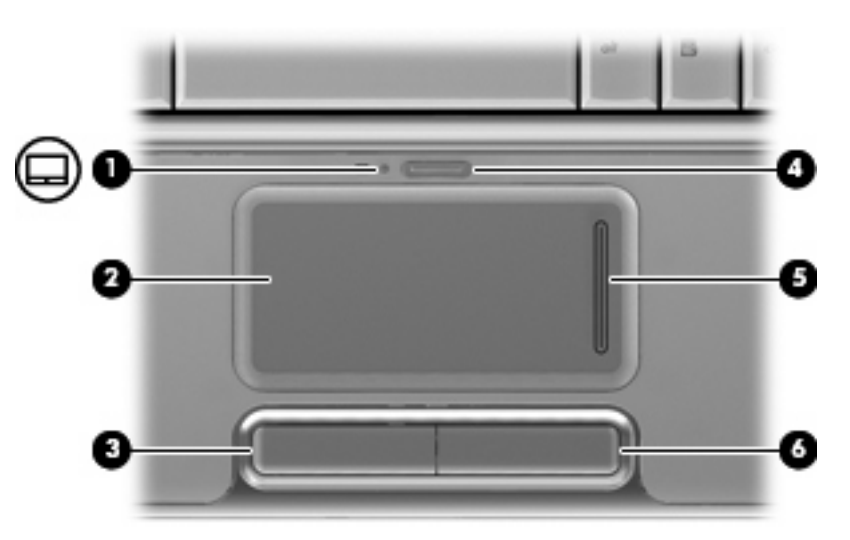

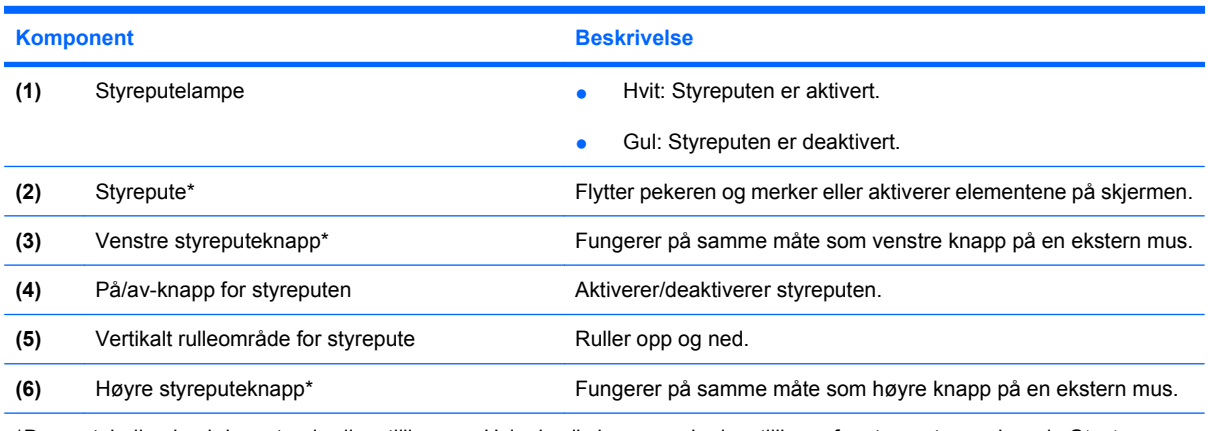

\*Denne tabellen beskriver standardinnstillingene. Hvis du vil vise og endre innstillinger for styreputen, velger du **Start > Kontrollpanel > Maskinvare og lyd > Mus**.

# **Styrepute**

# <span id="page-8-0"></span>**Taster**

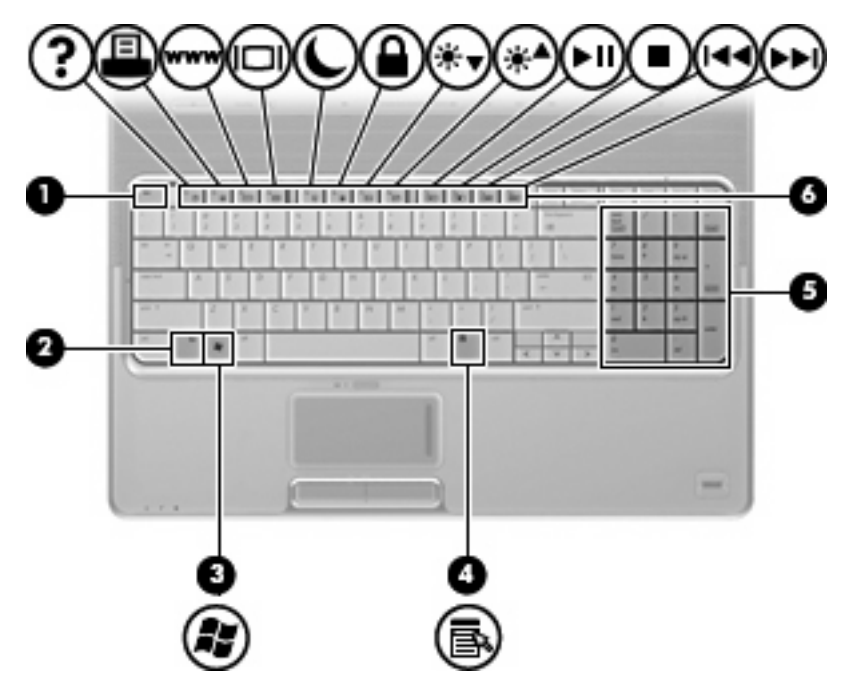

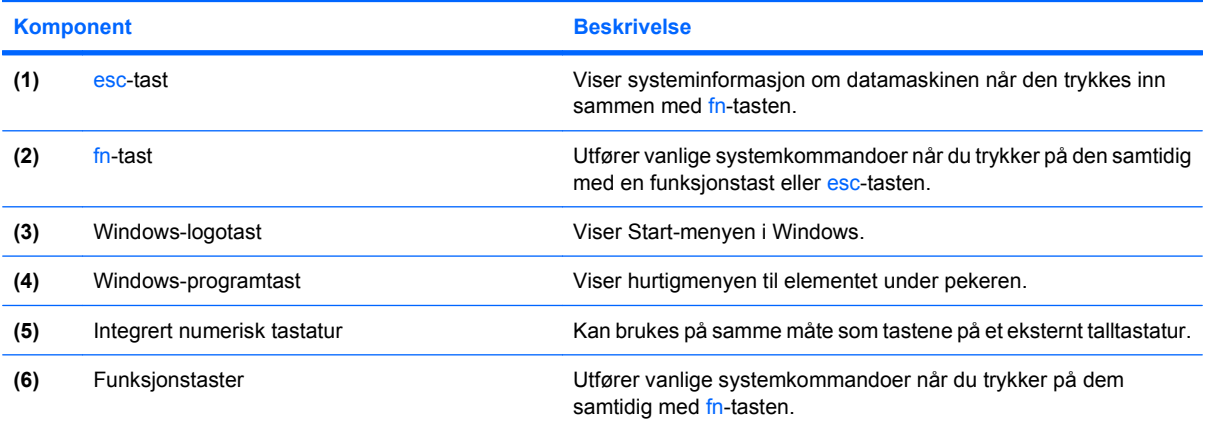

# <span id="page-9-0"></span>**Knapper, høyttalere og fingeravtrykkleser**

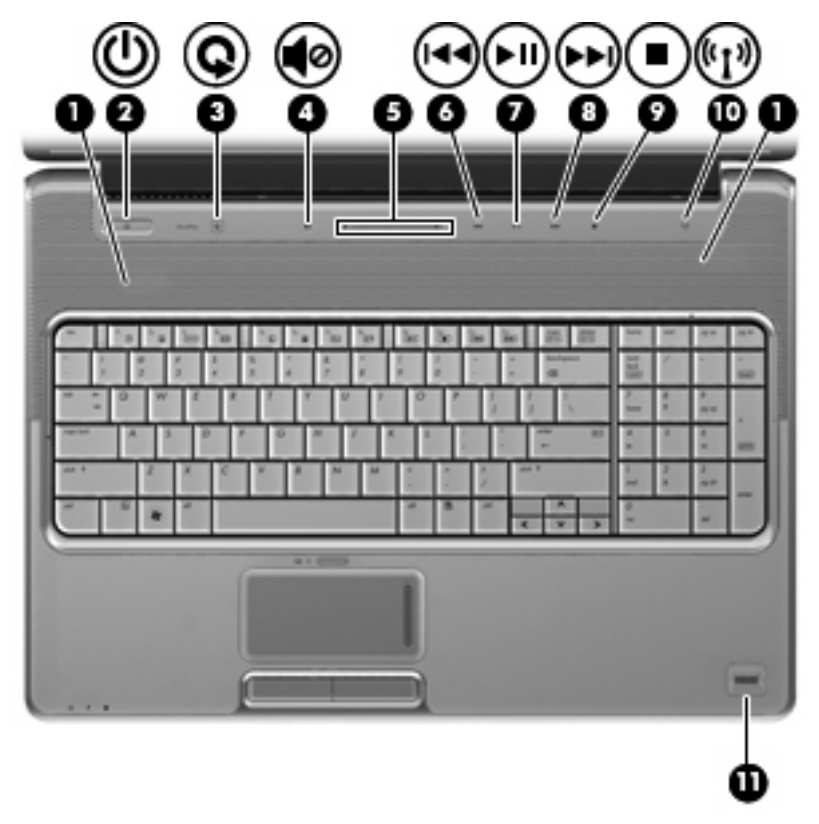

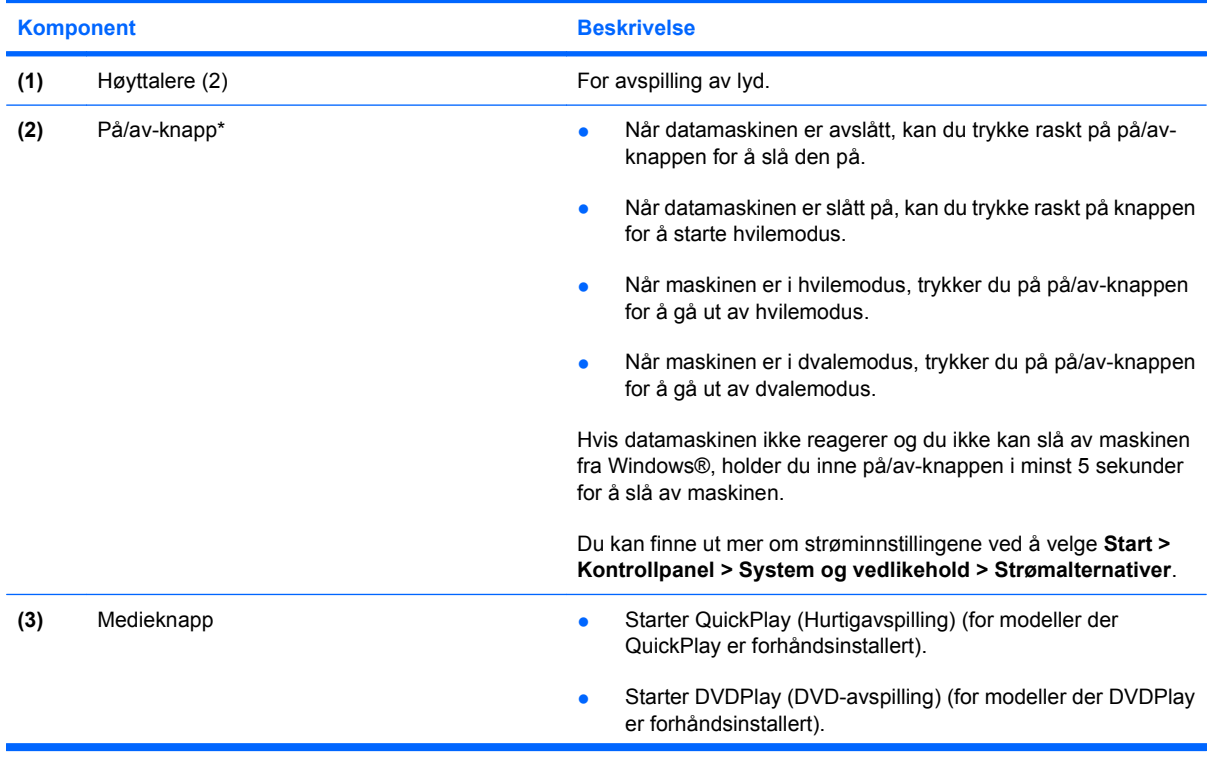

<span id="page-10-0"></span>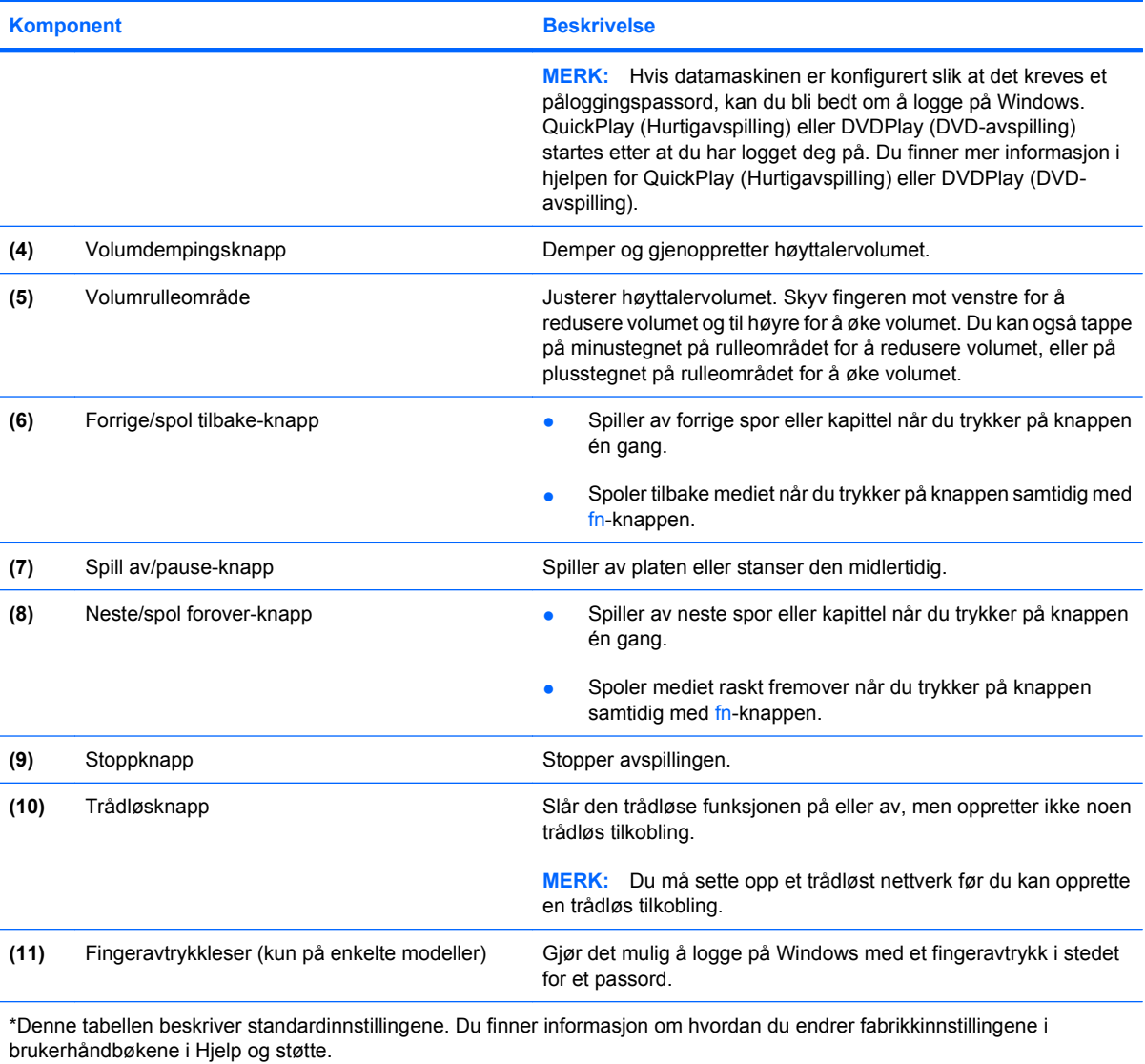

# <span id="page-11-0"></span>**Komponenter på forsiden**

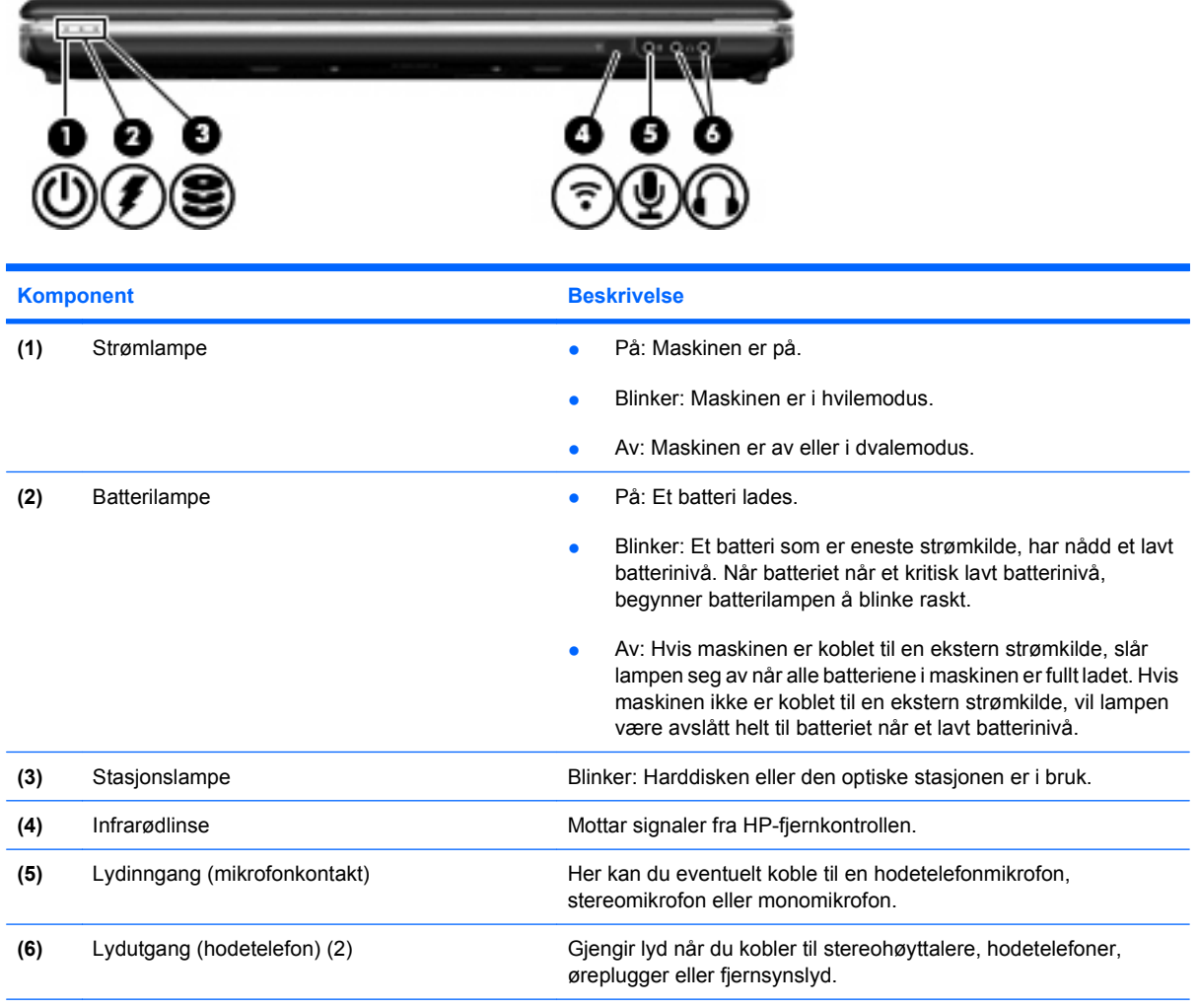

**MERK:** Denne tabellen beskriver standardinnstillingene. Du finner informasjon om hvordan du endrer fabrikkinnstillingene i brukerhåndbøkene i Hjelp og støtte.

# <span id="page-12-0"></span>**Komponenter på baksiden**

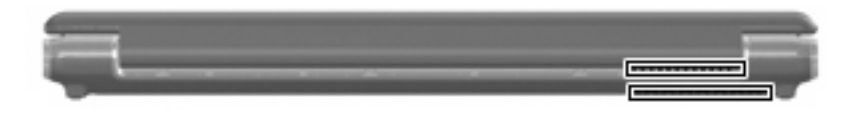

#### **Komponent Beskrivelse**

Lufteåpninger (2) Kjøler ned interne komponenter ved hjelp av luftgjennomstrømning.

> **MERK:** Viften på datamaskinen starter opp automatisk for å kjøle ned de interne komponentene og forhindre overoppheting. Det er vanlig at den interne viften slår seg av og på med jevne mellomrom.

# <span id="page-13-0"></span>**Komponenter på høyre side**

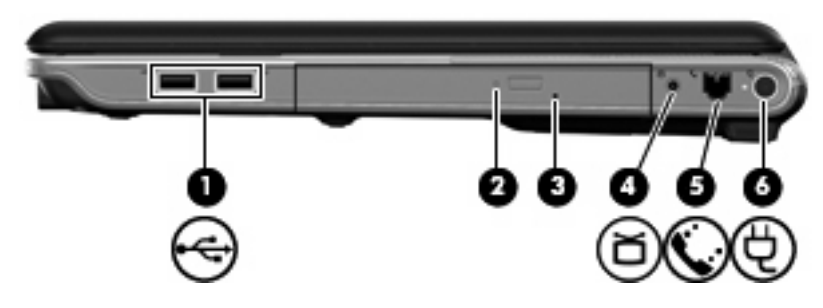

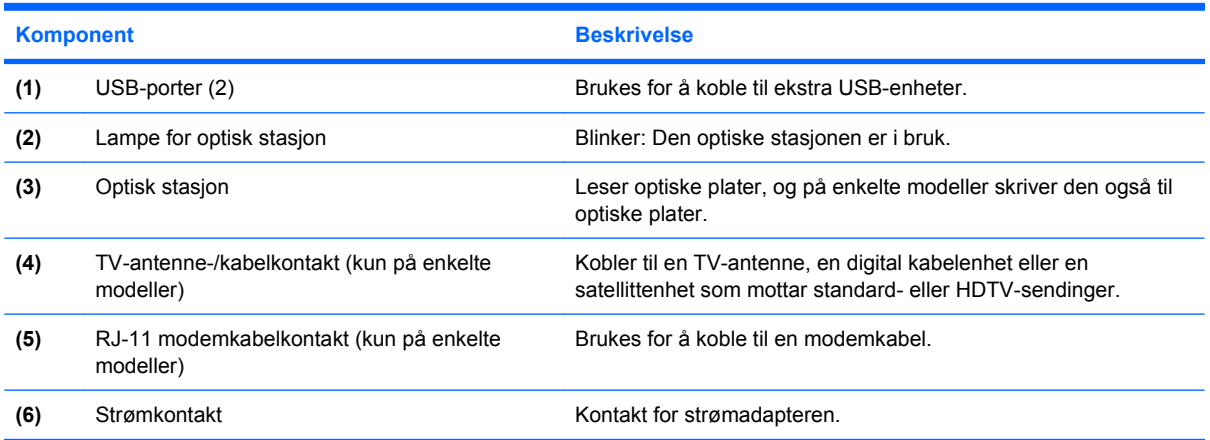

# <span id="page-14-0"></span>**Komponenter på venstre side**

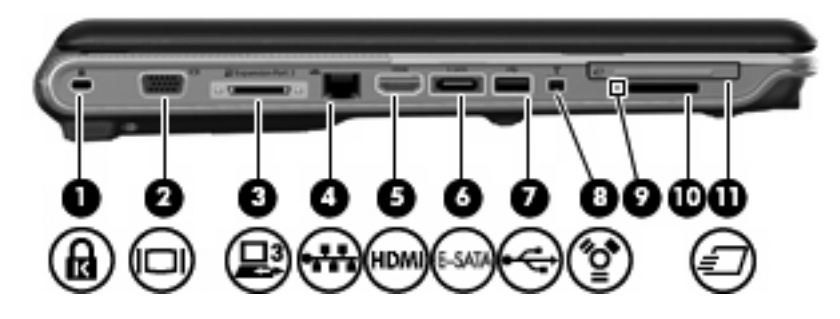

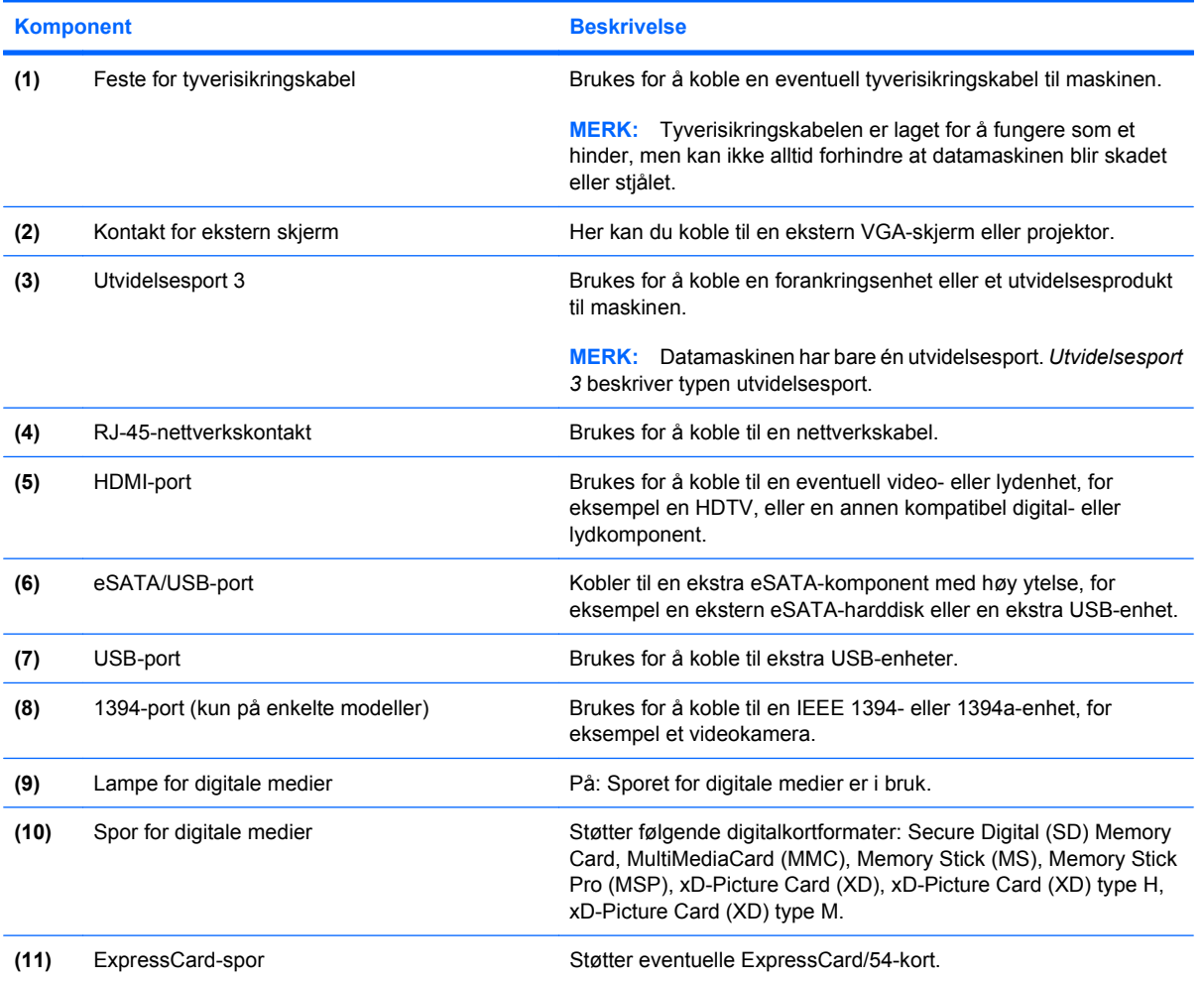

# <span id="page-15-0"></span>**Komponenter på undersiden**

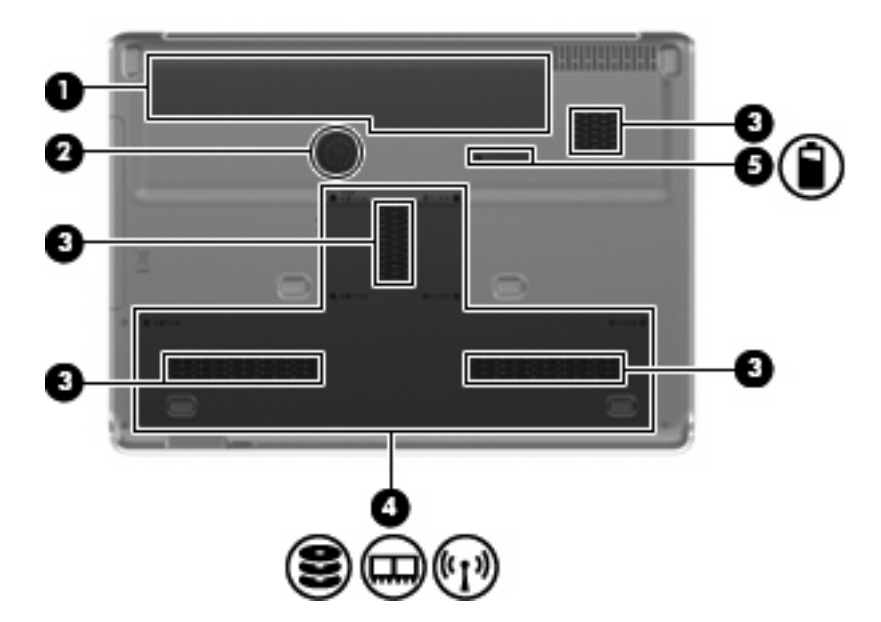

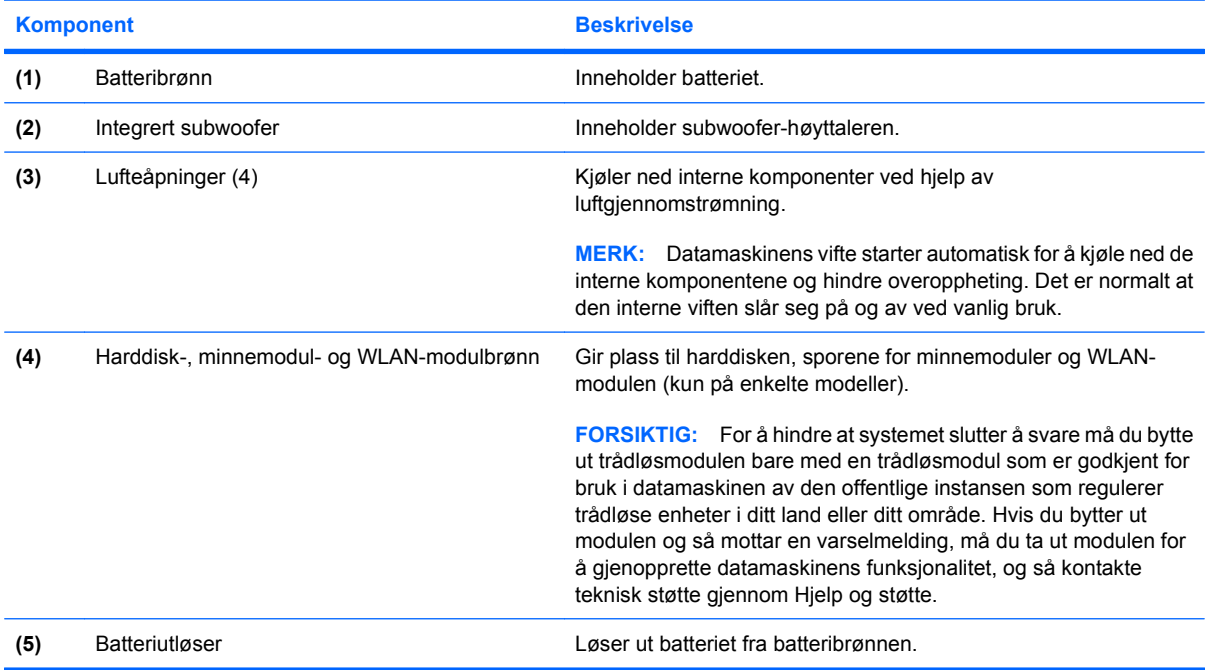

# <span id="page-16-0"></span>**Komponenter på skjermen**

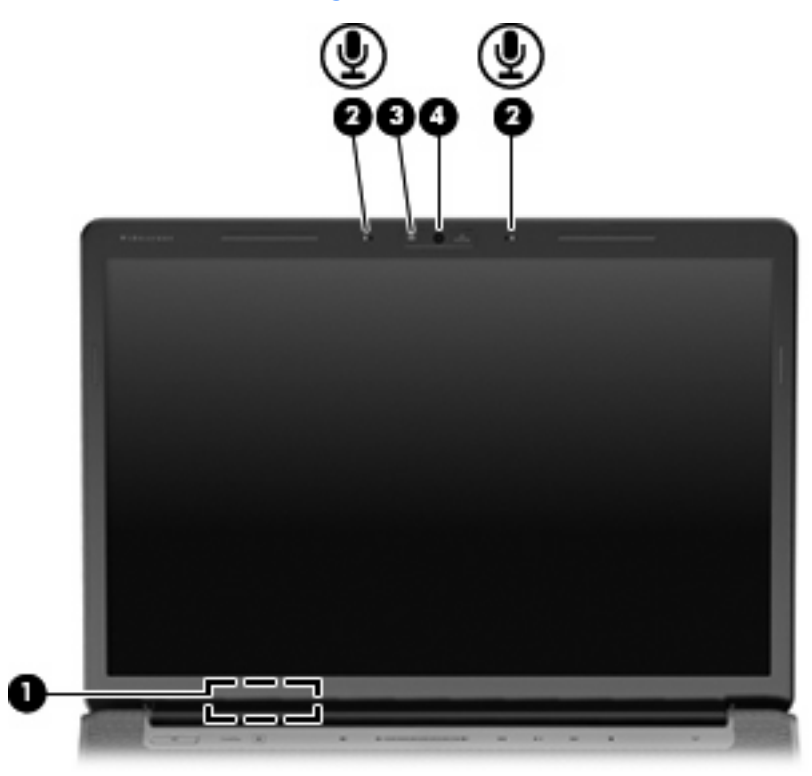

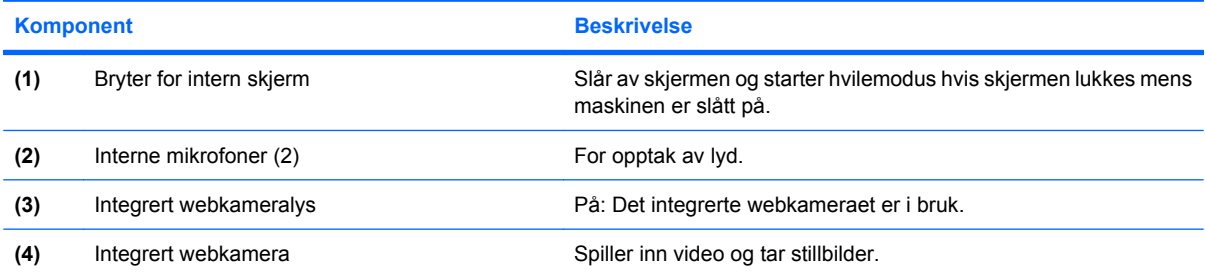

# <span id="page-17-0"></span>**Lamper**

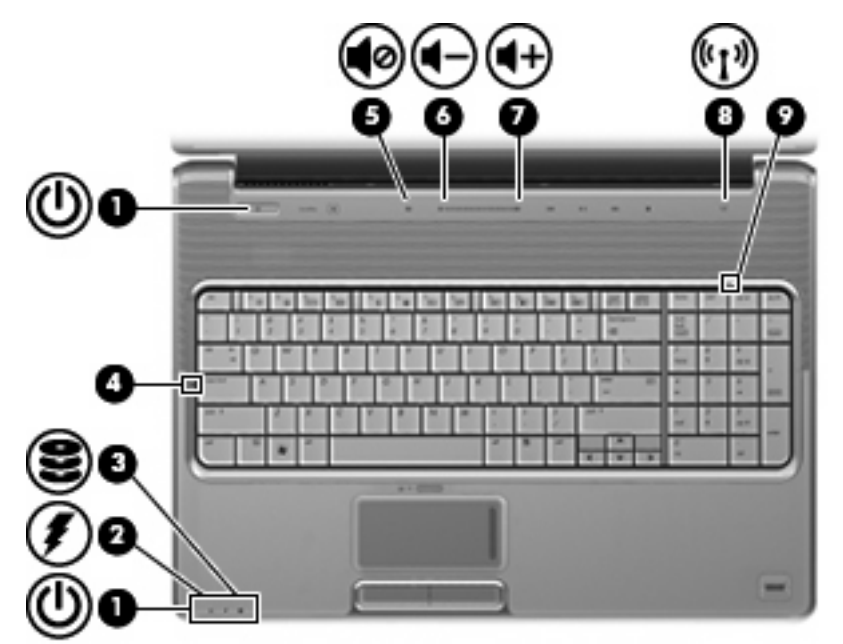

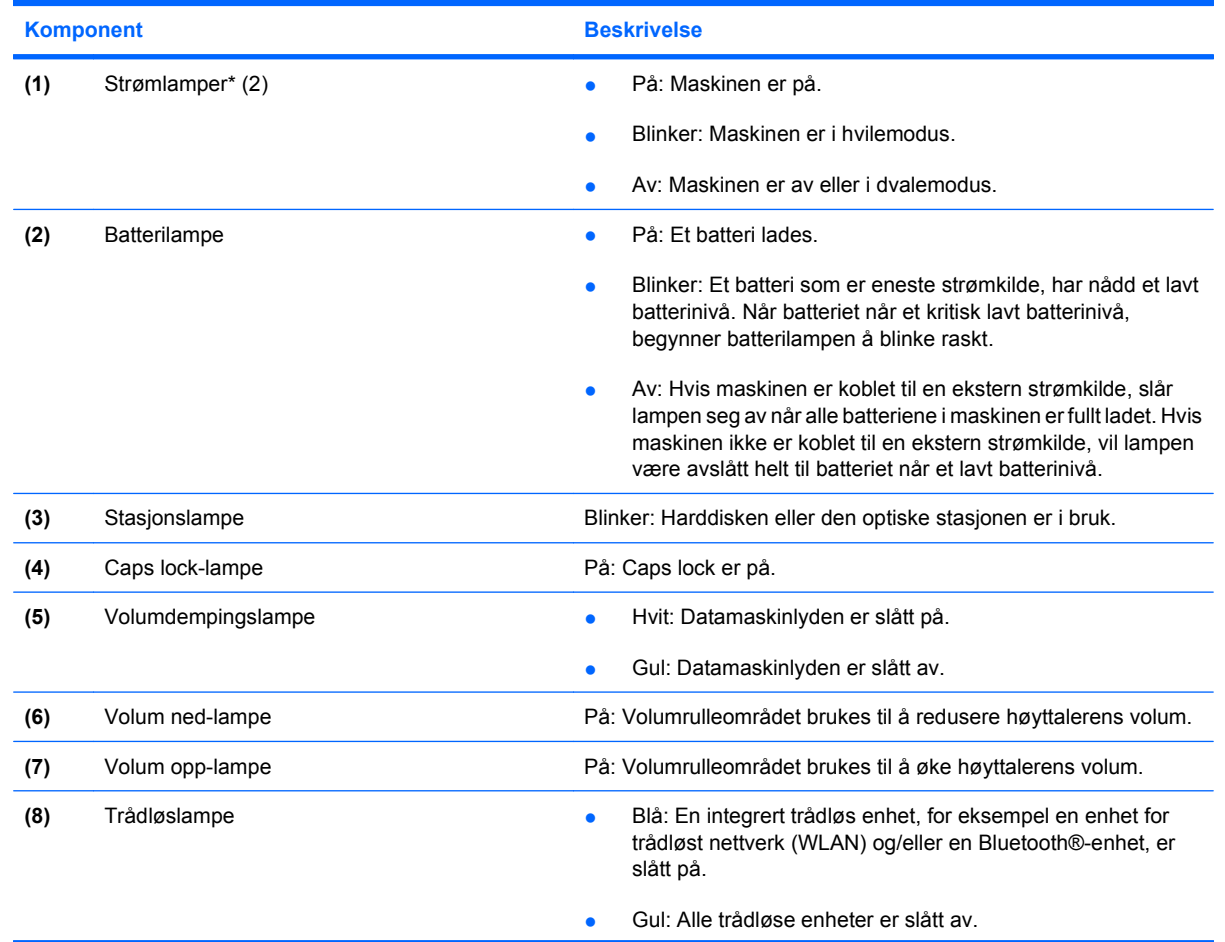

<span id="page-18-0"></span>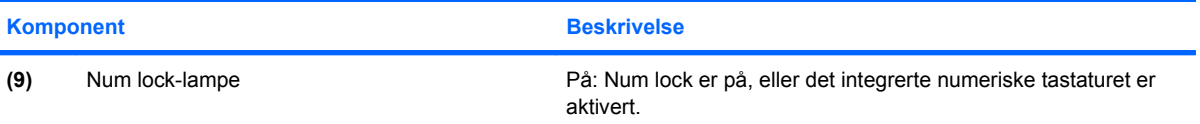

\*De 2 strømlampene viser den samme informasjonen. Lampen på på/av-knappen er bare synlig når maskinen er åpen. Strømlampen på forsiden av datamaskinen er synlig uavhengig av om datamaskinen er åpen eller lukket.

# **Medieknapp**

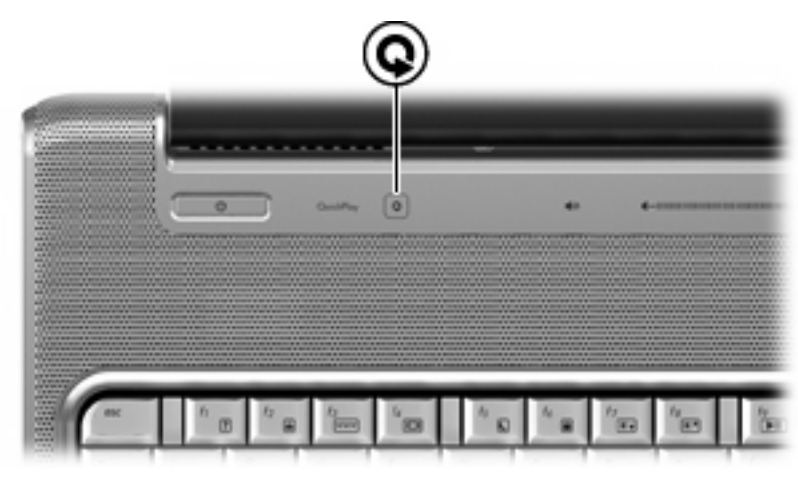

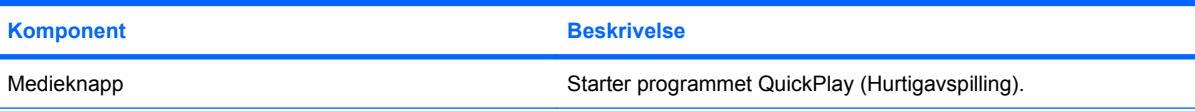

**MERK:** Hvis datamaskinen er konfigurert for å kreve påloggingspassord, kan du bli bedt om å logge deg på Windows. QuickPlay startes etter at du har logget deg på. Du finner mer informasjon i programvarehjelpen til QuickPlay.

# **Medieaktivitetsknapper**

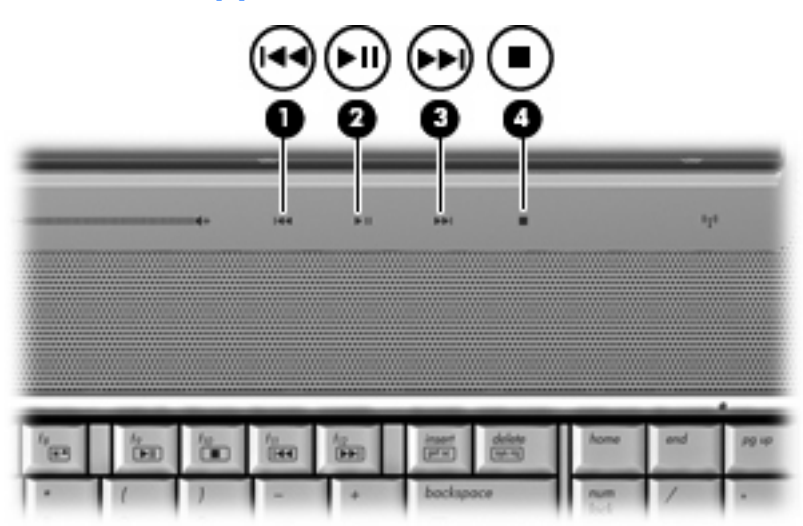

<span id="page-19-0"></span>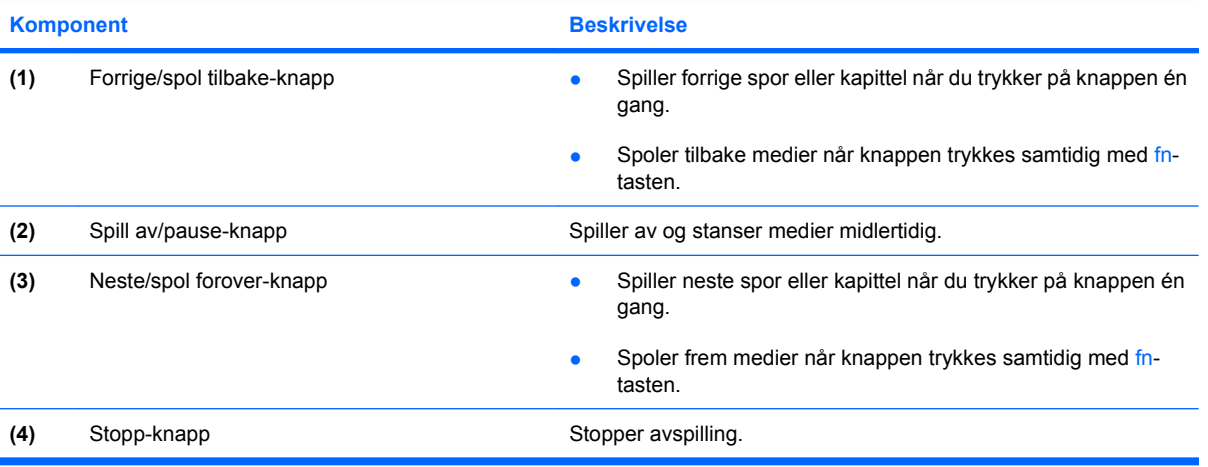

# <span id="page-20-0"></span>**Rengjøre skjermen**

Du kan fjerne flekker og støv på skjermen ved å tørke av den ofte med en myk, fuktig klut som ikke loer. Hvis skjermen trenger grundigere rengjøring enn dette, kan du bruke kluter som leveres ferdig fuktet med en antistatisk rensevæske, eller du kan bruke en vanlig klut som er fuktet med antistatisk rensevæske.

**FORSIKTIG:** Du bør aldri sprute vann, rengjøringsvæske eller kjemikalier direkte på skjermen. Det kan føre til varige skader på datamaskinen.

# <span id="page-21-0"></span>**Trådløsantenne (kun på enkelte modeller)**

Noen datamaskinmodeller har minst to antenner som sender og mottar signaler fra en eller flere trådløse enheter. Disse antennene er ikke synlige på utsiden av datamaskinen.

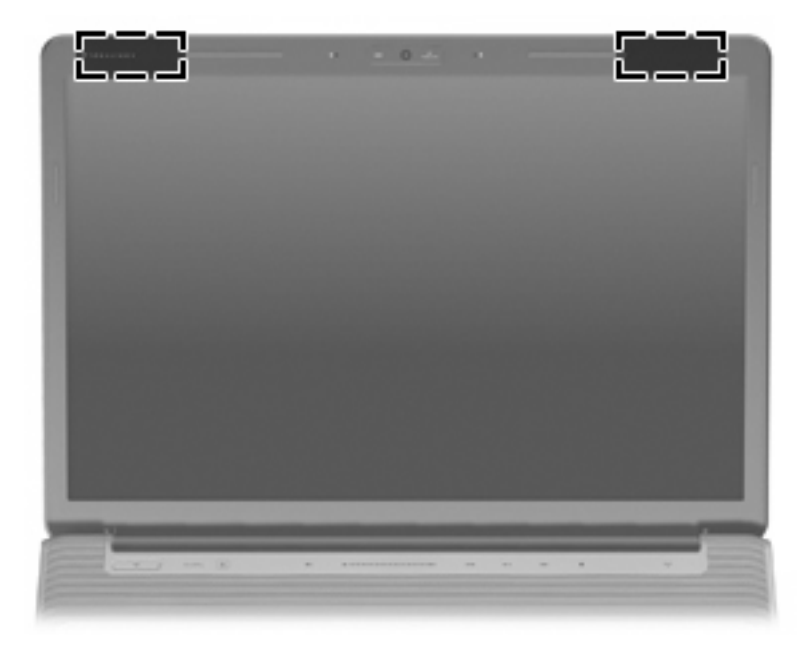

#### **WERK:** For å få best mulig overføring bør du unngå å dekke til områdene rundt antennene.

Du finner opplysninger om forskrifter for trådløsenheter i avsnittet i *Opplysninger om forskrifter, sikkerhet og miljø* som gjelder for ditt land / din region. Du finner disse opplysningene i Hjelp og støtte.

# <span id="page-22-0"></span>**Ekstra maskinvarekomponenter**

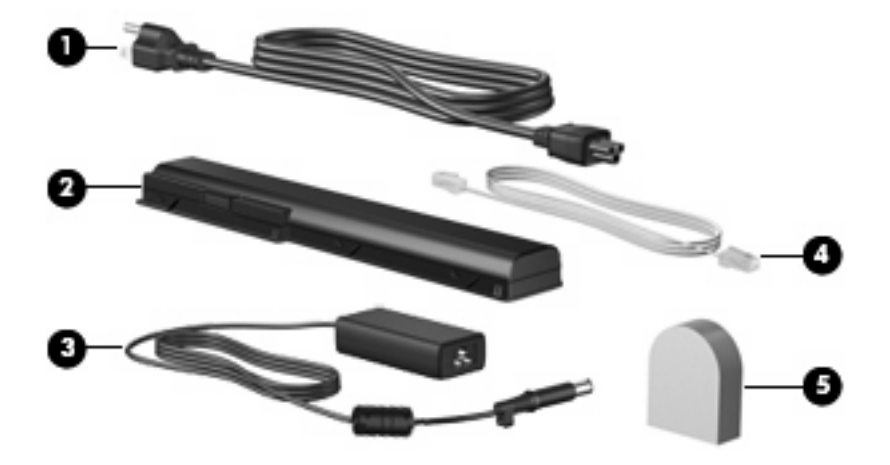

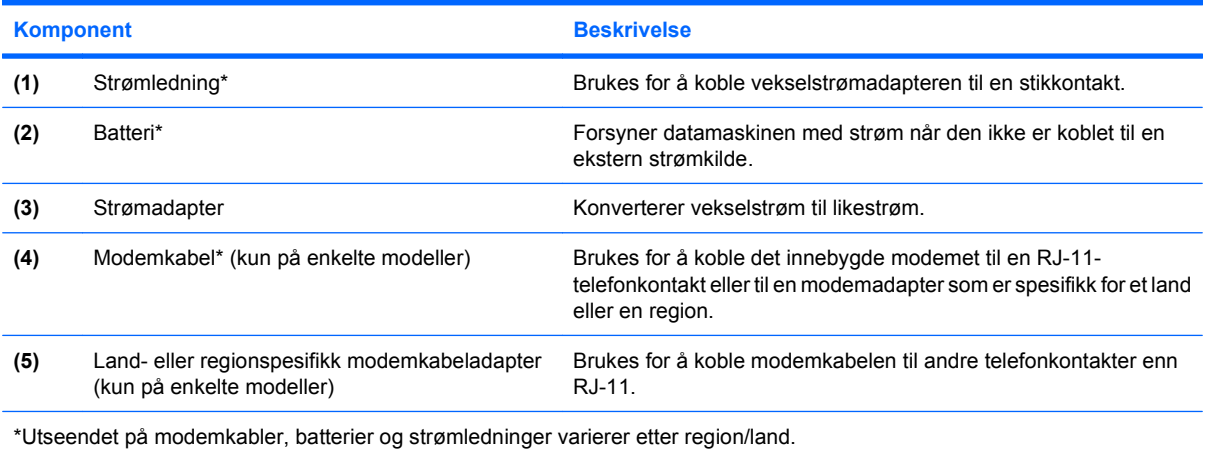

# <span id="page-23-0"></span>**3 Etiketter**

Etikettene på maskinen inneholder informasjon som kan være nyttig ved feilsøking av problemer, og hvis du skal bruke maskinen i utlandet.

- Serviceetikett: Viser produktmerket, serienavnet, serienummeret (s/n) og produktnummeret (p/n) for datamaskinen. Ha disse opplysningene tilgjengelig når du kontakter kundestøtte. Serviceetiketten er festet på undersiden av maskinen.
- Microsoft®s ekthetsgaranti: Inneholder produktnøkkelen for Windows®. Du kan få bruk for produktnøkkelen hvis du skal oppdatere eller feilsøke operativsystemet. Denne garantien er festet på undersiden av maskinen.
- Forskriftsetikett: Inneholder reguleringsinformasjon for maskinen. Forskriftsetiketten er plassert inne i batterirommet.
- Modemgodkjenningsetikett: Modemgodkjenningsetiketten Viser forskriftsopplysninger for modemet og viser godkjenningsmerkene som kreves av enkelte land eller regioner der modemet er godkjent for bruk. Du kan få bruk for disse opplysningene ved reise i utlandet. Modemgodkjenningsetiketten er plassert inne i harddisken, minnemodulen og WLANmodulbrønnen.
- Etikett(er) for trådløssertifisering (kun på enkelte modeller): Inneholder informasjon om trådløse enheter (tilbehør) og godkjenningsmerker for noen av landene eller regionene der enhetene er godkjent for bruk. En slik tilleggsenhet kan være en enhet for trådløst lokalnett (WLAN) eller en Bluetooth®-enhet. Hvis maskinen leveres med en eller flere trådløse enheter, leveres en eller flere sertifiseringsetiketter sammen med maskinen. Du kan få bruk for disse opplysningene ved reise i utlandet. Etikettene for trådløs sertifisering er festet inne i harddisken, minnemodulen og WLANmodulbrønnen.
- SIM-etikett (Subscriber Identity Module) (kun på enkelte modeller): Inneholder ICCID (Integrated Circuit Card Identifier) for SIM-kortet. Denne etiketten er plassert inne i batteribrønnen.
- HP Broadband Wireless-modul, serienummeretikett (kun på enkelte modeller): Inneholder serienummeret til HP Broadband Wireless-modulen. Denne etiketten er plassert inne i batteribrønnen.

# <span id="page-24-0"></span>**Stikkordregister**

#### **Symboler/tall**

1394-port, plassering [9](#page-14-0)

#### **A**

antenne [16](#page-21-0)

### **B**

batteri, plassering [17](#page-22-0) batteribrønn [18](#page-23-0) batteribrønn, plassering [10](#page-15-0) batterilampe, plassering [6,](#page-11-0) [12](#page-17-0) batteriutløser, plassering [10](#page-15-0) Bluetooth-etikett [18](#page-23-0) bryter for intern skjerm, plassering [11](#page-16-0) brønner batteri [10,](#page-15-0) [18](#page-23-0) harddisk [10](#page-15-0) minnemodul [10](#page-15-0) WLAN-modul [10](#page-15-0)

## **C**

caps lock, lamper [12](#page-17-0)

### **D**

dempeknapp, plassering [5](#page-10-0)

## **E**

ekthetsgaranti [18](#page-23-0) eSATA-port, plassering [9](#page-14-0) esc-tast, plassering [3](#page-8-0) etiketter Bluetooth [18](#page-23-0) forskriftsopplysninger [18](#page-23-0) HP Broadband [18](#page-23-0) Microsofts ekthetsgaranti [18](#page-23-0) modemgodkjenning [18](#page-23-0) service-etikett [18](#page-23-0) SIM [18](#page-23-0)

trådløssertifisering [18](#page-23-0) WLAN [18](#page-23-0) ExpressCard-spor, plassering [9](#page-14-0)

## **F**

fingeravtrykkleser, plassering [5](#page-10-0) fn-tast, plassering [3](#page-8-0) forrige/spol tilbake-knapp, plassering [5](#page-10-0), [14](#page-19-0) forskriftsopplysninger forskriftsetikett [18](#page-23-0) trådløssertifisering [18](#page-23-0) funksjonstaster, plassering [3](#page-8-0)

## **H**

harddiskbrønn, plassering [10](#page-15-0) harddisker [10](#page-15-0) HDMI-port, plassering [9](#page-14-0) hodetelefonkontakt (lydutgang) [6](#page-11-0) HP Broadband Wireless-modul, serienummeretikett [18](#page-23-0) høyttalere, plassering [4](#page-9-0)

## **I**

IEEE 1394-port, plassering [9](#page-14-0) infrarødlinse, plassering [6](#page-11-0) integrert webkamera, plassering [11](#page-16-0) intern mikrofon, plassering [11](#page-16-0)

## **K**

knapper forrige/spol tilbake [5,](#page-10-0) [14](#page-19-0) lyddemping [5](#page-10-0) medier [4](#page-9-0), [13](#page-18-0) neste/spol forover [5](#page-10-0), [14](#page-19-0) på/av-knapp for styreputen [2](#page-7-0) spill av/pause [5](#page-10-0), [14](#page-19-0) stopp [5](#page-10-0), [14](#page-19-0)

strøm [4](#page-9-0) styrepute [2](#page-7-0) komponenter baksiden [7](#page-12-0) ekstra maskinvare [17](#page-22-0) forsiden [6](#page-11-0) høyre side [8](#page-13-0) oversiden [2](#page-7-0) skjerm [11](#page-16-0) undersiden [10](#page-15-0) venstre side [9](#page-14-0) kontakter ekstern skjerm [9](#page-14-0) lydinngang (mikrofon) [6](#page-11-0) lydutgang (hodetelefoner) [6](#page-11-0) RJ-11 (modem) [8](#page-13-0) RJ-45 (nettverk) [9](#page-14-0) TV-antenne/-kabel [8](#page-13-0) kontakter, strøm [8](#page-13-0) kontakt for ekstern skjerm, plassering [9](#page-14-0)

## **L**

lamper batteri [6](#page-11-0), [12](#page-17-0) caps lock [12](#page-17-0) lyddemping [12](#page-17-0) num lock [13](#page-18-0) stasjon [6](#page-11-0), [12](#page-17-0) strøm [6](#page-11-0), [12](#page-17-0) styrepute [2](#page-7-0) trådløs [12](#page-17-0) volum ned [12](#page-17-0) volum opp [12](#page-17-0) ledning, strøm [17](#page-22-0) lufteåpninger, plassering [7,](#page-12-0) [10](#page-15-0) lydinngang (mikrofonkontakt), plassering [6](#page-11-0) lydutgang (hodetelefonkontakt), plassering [6](#page-11-0)

### **M**

medieaktivitetsknapper, plassering [5](#page-10-0), [14](#page-19-0) medieknapp, plassering [4](#page-9-0), [13](#page-18-0) Microsofts ekthetsgaranti (Certificate of Authenticity) [18](#page-23-0) mikrofon, intern [11](#page-16-0) mikrofonkontakt (lydinngang) [6](#page-11-0) minnemodulbrønn, plassering [10](#page-15-0) modemgodkjenningsetikett [18](#page-23-0) modemkabel, plassering [17](#page-22-0) modemkabeladapter, landspesifikk [17](#page-22-0)

#### **N**

neste/spol forover-knapp, plassering [5](#page-10-0), [14](#page-19-0) numeriske taster, plassering [3](#page-8-0) num lock-lampe, plassering [13](#page-18-0)

### **O**

operativsystem Microsofts ekthetsgaranti (Certificate of Authenticity) [18](#page-23-0) produktnøkkel [18](#page-23-0) optisk stasjon, plassering [8](#page-13-0)

#### **P**

porter 1394 [9](#page-14-0) eSATA [9](#page-14-0) HDMI [9](#page-14-0) USB [8](#page-13-0), [9](#page-14-0) utvidelse [9](#page-14-0) produktnavn og –nummer, datamaskin [18](#page-23-0) produktnøkkel [18](#page-23-0) programtast, Windows [3](#page-8-0) på/av-knapp, plassering [4](#page-9-0) På/av-knapp for styreputen [2](#page-7-0)

### **R**

reguleringsopplysninger modemgodkjenningsetikett [18](#page-23-0) reise med datamaskinen modemgodkjenningsetikett [18](#page-23-0) trådløssertifisering [18](#page-23-0) rengjøre skjermen [15](#page-20-0) RJ-11-kontakt (modem), plassering [8](#page-13-0)

RJ-45-nettverkskontakt, plassering [9](#page-14-0) rulleområder, styrepute [2](#page-7-0)

#### **S**

serienummer, datamaskin [18](#page-23-0) service-etikett [18](#page-23-0) SIM-etikett [18](#page-23-0) skjermbryter, plassering [11](#page-16-0) skjermkontakt, for ekstern skjerm [9](#page-14-0) spill av/pause-knapp, plassering [5](#page-10-0), [14](#page-19-0) spor digitale medier [9](#page-14-0) ExpressCard-kort [9](#page-14-0) minnemodul [10](#page-15-0) tyverisikringskabel [9](#page-14-0) spor for digitale medier, plassering [9](#page-14-0) spor for tyverisikringskabel, plassering [9](#page-14-0) stasjonslampe, plassering [6,](#page-11-0) [12](#page-17-0) stoppknapp, plassering [5](#page-10-0) stopp-knapp, plassering [14](#page-19-0) strømadapter, plassering [17](#page-22-0) strømkontakt, plassering [8](#page-13-0) strømlampe, plassering [6,](#page-11-0) [12](#page-17-0) strømledning, plassering [17](#page-22-0) styrepute, plassering [2](#page-7-0) styreputeknapper, plassering [2](#page-7-0) styreputelampe, plassering [2](#page-7-0) Styreputens rulleområder, plassering [2](#page-7-0)

### **T**

taster esc [3](#page-8-0) fn [3](#page-8-0) funksjon [3](#page-8-0) numeriske [3](#page-8-0) Windows-logo [3](#page-8-0) Windows-program [3](#page-8-0) trådløsantenne [16](#page-21-0) trådløslampe, plassering [12](#page-17-0) trådløssertifiseringsetikett [18](#page-23-0) TV-antenne-/kabelkontakt, plassering [8](#page-13-0)

#### **U**

USB-porter, plassering [8,](#page-13-0) [9](#page-14-0)

utløsere batteriutløser [10](#page-15-0) utvidelsesport, plassering [9](#page-14-0)

## **V**

volumdempingsknapp, plassering [5](#page-10-0) volumdempingslampe, plassering [12](#page-17-0) volum ned-lampe, plassering [12](#page-17-0) volum opp-lampe, plassering [12](#page-17-0) volumrulleområde, plassering [5](#page-10-0)

## **W**

webkamera, plassering [11](#page-16-0) Windows-logotast, plassering [3](#page-8-0) Windows-programtast, plassering [3](#page-8-0) WLAN-enhet [18](#page-23-0) WLAN-etikett [18](#page-23-0) WLAN-modulbrønn, plassering [10](#page-15-0)

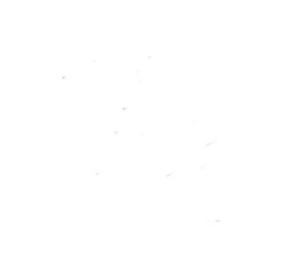